我在公司一直在用logitech(罗技)无线鼠标,怎么连接电脑? 和我一起来看下很简单,一共2份教程,第一份是无线2.4无线鼠标,第二份是蓝牙 鼠标,最后一段是更新USB驱动或蓝牙驱动的步骤。

罗技无线鼠标一般是指的2.4G无线连接技术,其频段在2.400GHz和2.4835 GHz之间。以下演示内容是联想拯救者R9000K,Windows11 。

和我一起操作吧,超简单:

**一、2.4G无线鼠标连接教程(logitech罗技或其他品牌通 用)**

1、打开鼠标后盖,装上电池,取出USB口的无线连接器,插到电脑主机usb接口:

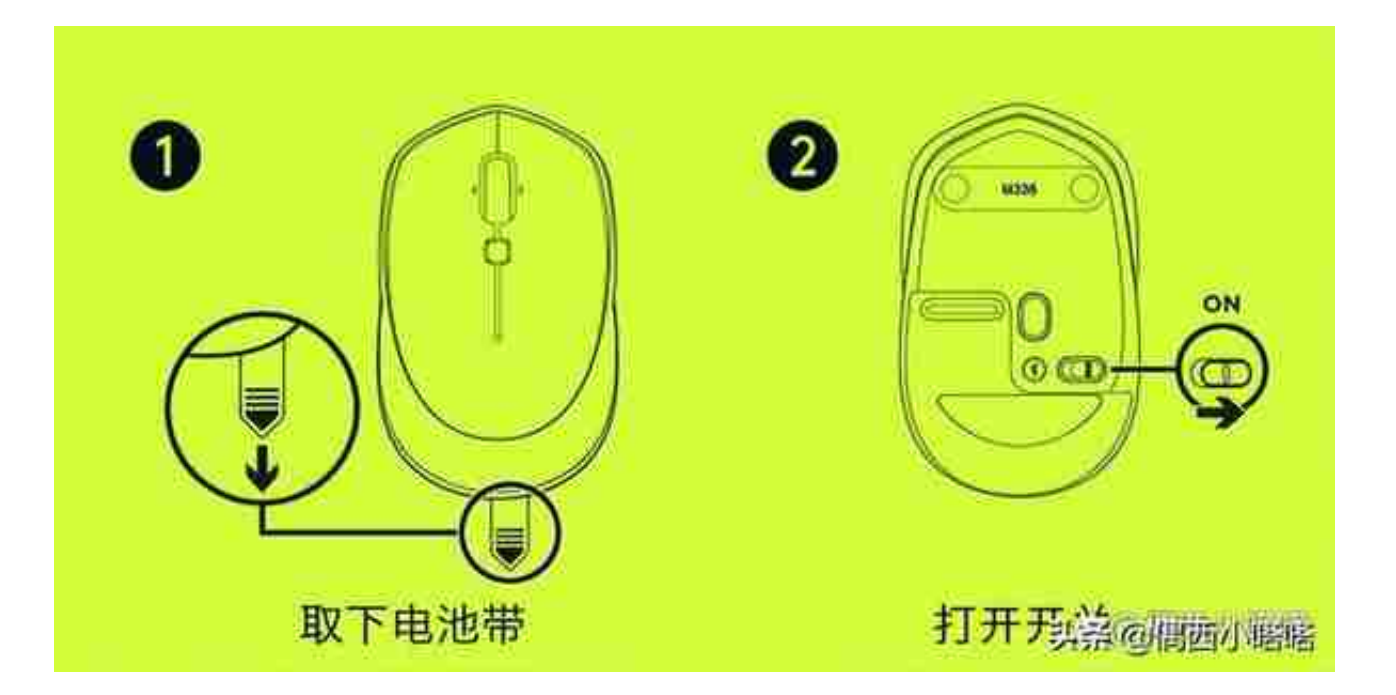

3、打开后,电脑会叮咚一声,现在的sub免驱动安装的,除非升级,否则不需要下 载安装的。此时鼠标就可用了。你可以在你的电脑上点击鼠标右键,选择管理:

## **& 计算机管理**

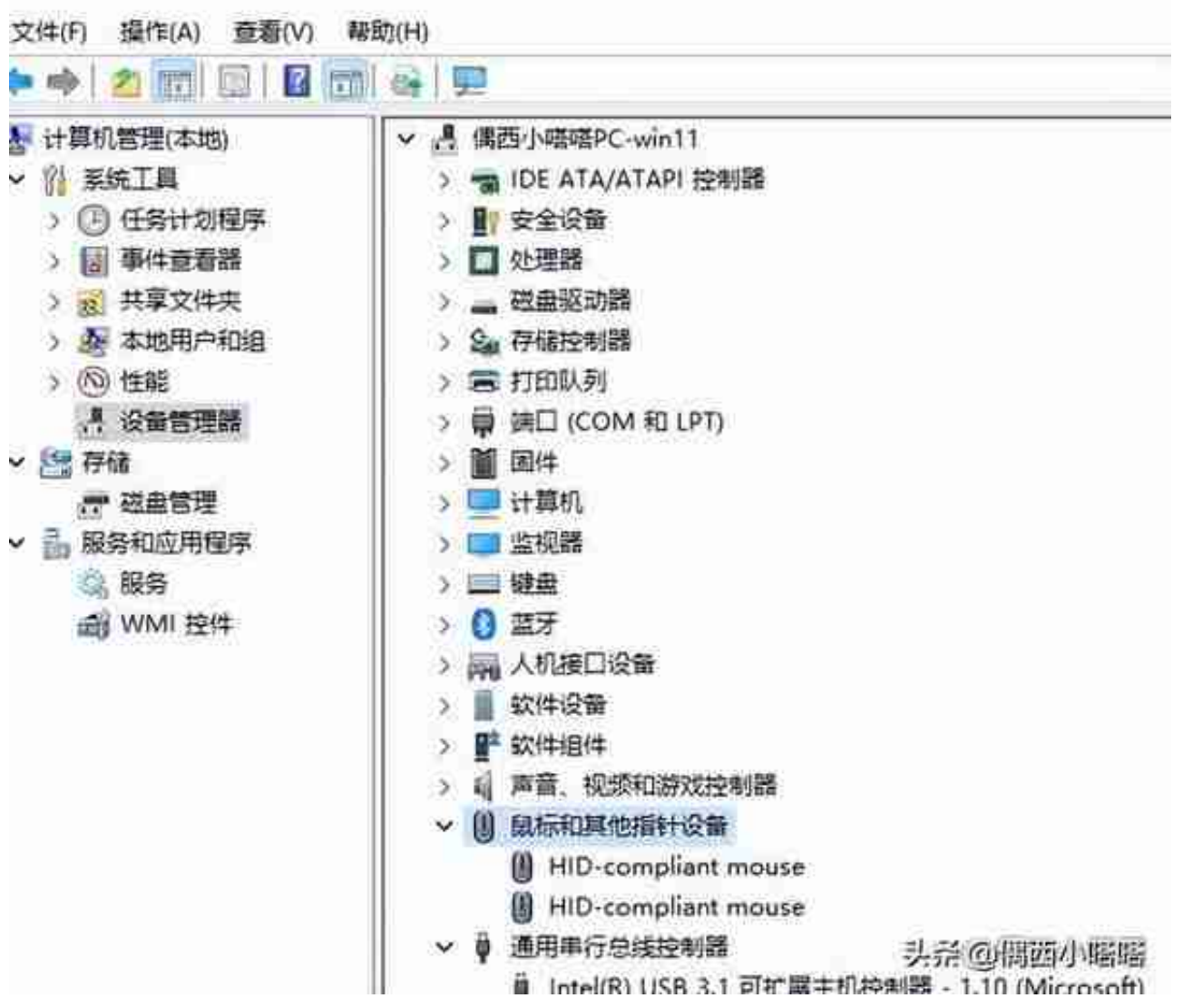

4、如已经看到设备列表里的鼠标,但是依旧无法识别,可以在上图位置里的鼠标 和其他指针设备上点击鼠标右键,选择"扫描检测硬件改动",系统会自动更新, 也就几秒甚至都用不了,即可解决。

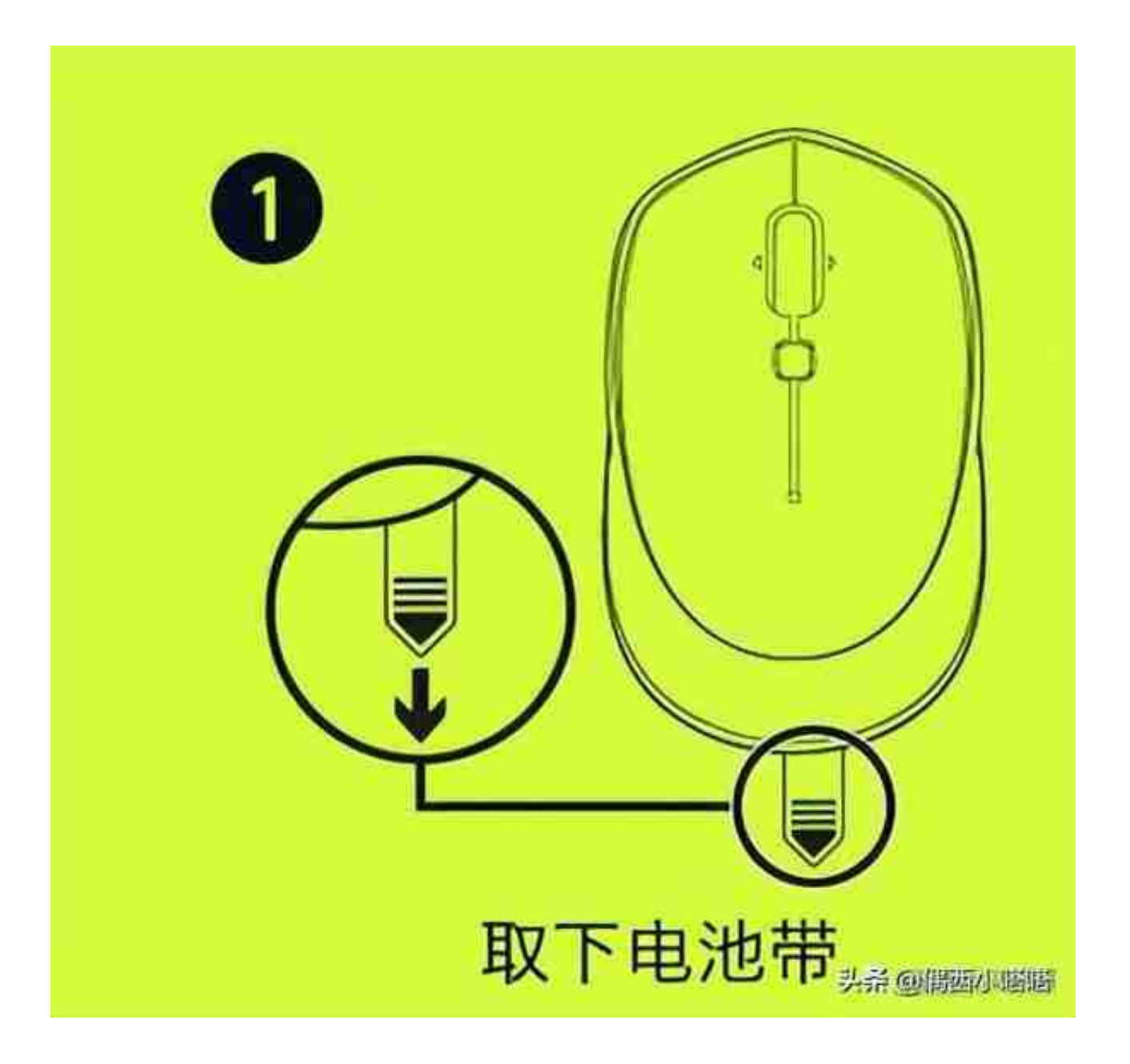

2、蓝牙没有sub接收器哈(双模式鼠标有,连接蓝牙不需要这个,在后盖里藏着就 行,不需要拿出来),打开鼠标开关。后盖位置有一个蓝牙连接小按钮,按下1-2 秒,有的点一下就行。

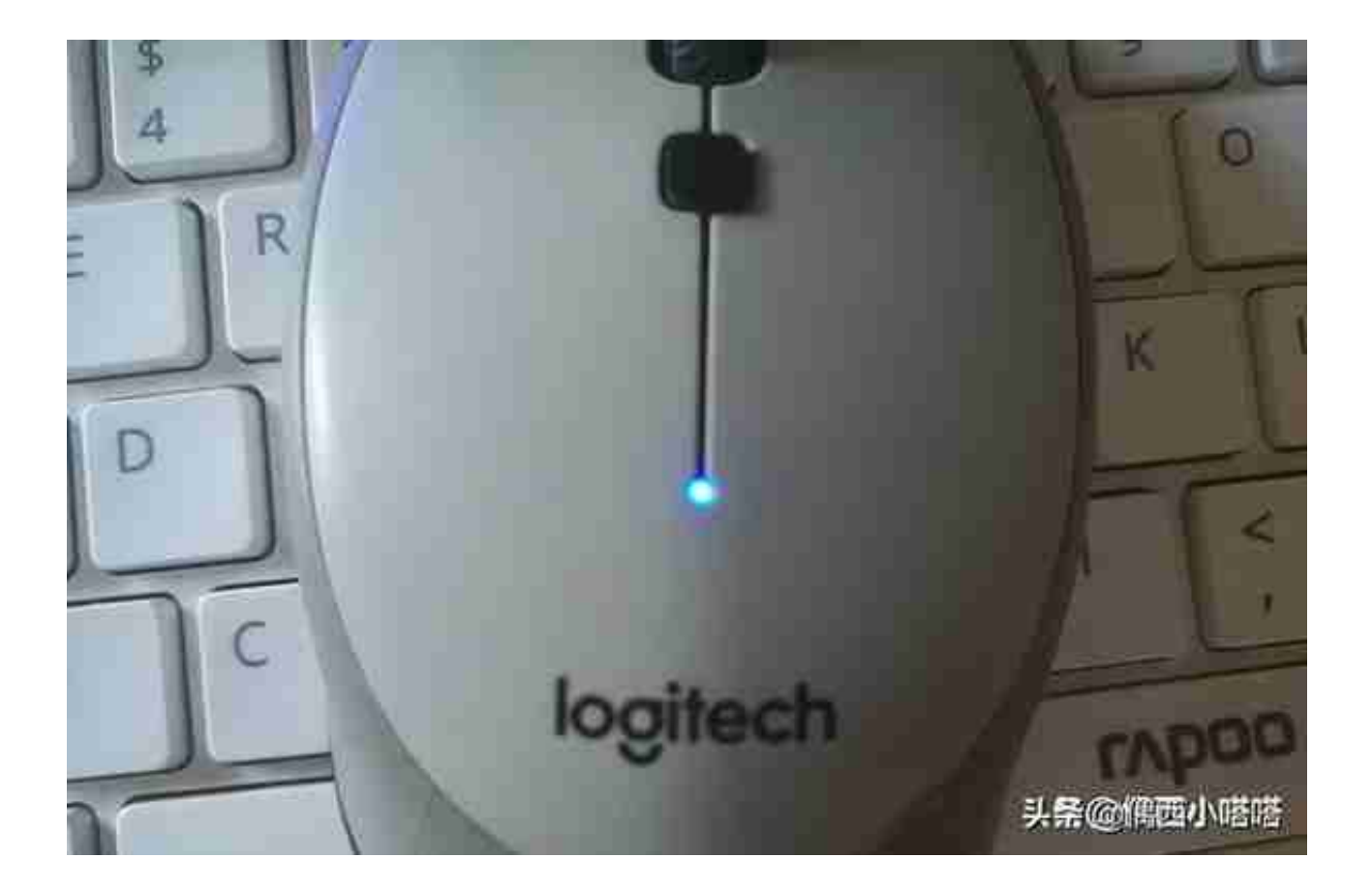

4、点击电脑右下角wifi+小喇叭的图标,弹出快捷菜单,点击蓝牙图标打开蓝牙功 能:

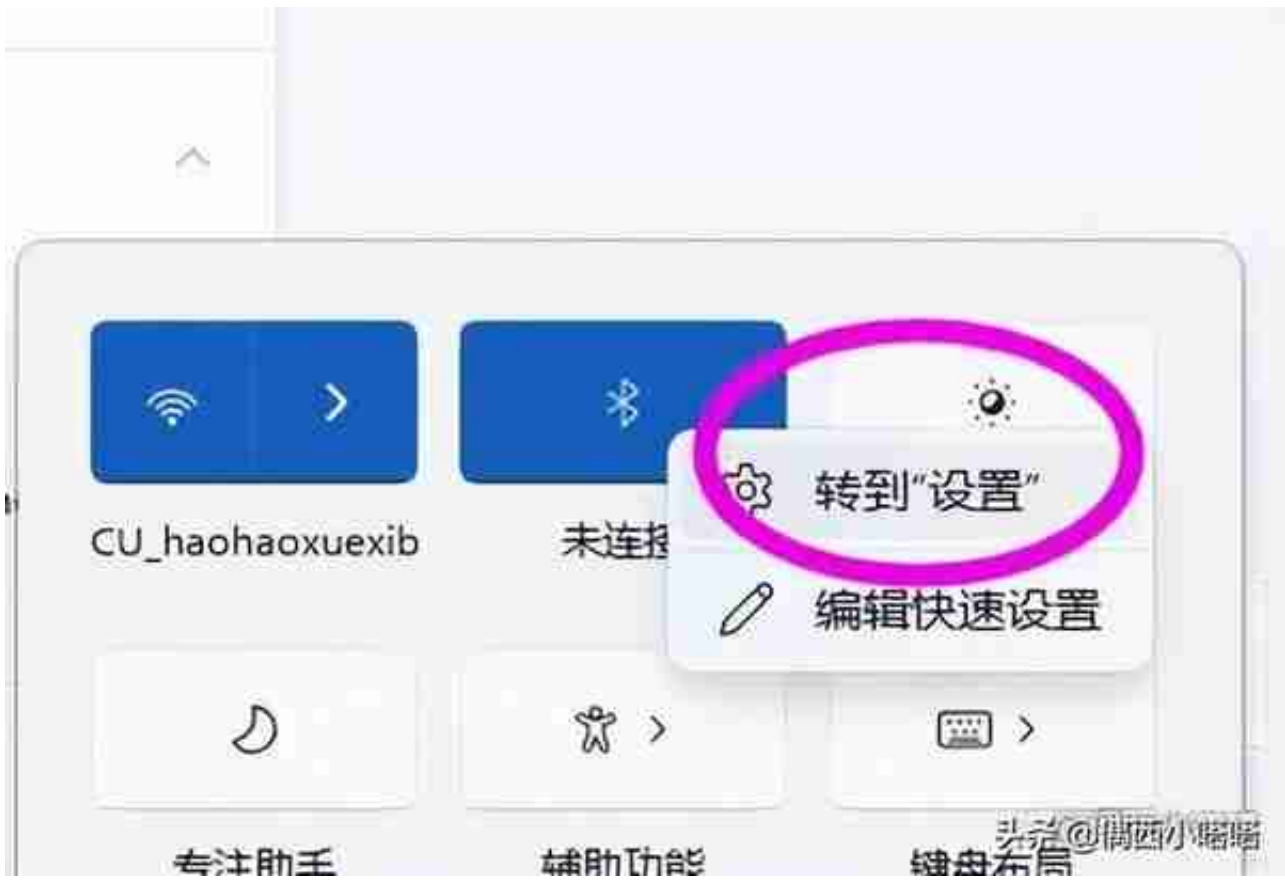

6、点击蓝牙和其他设备>设备页面蓝牙选项后面的"添加设备":

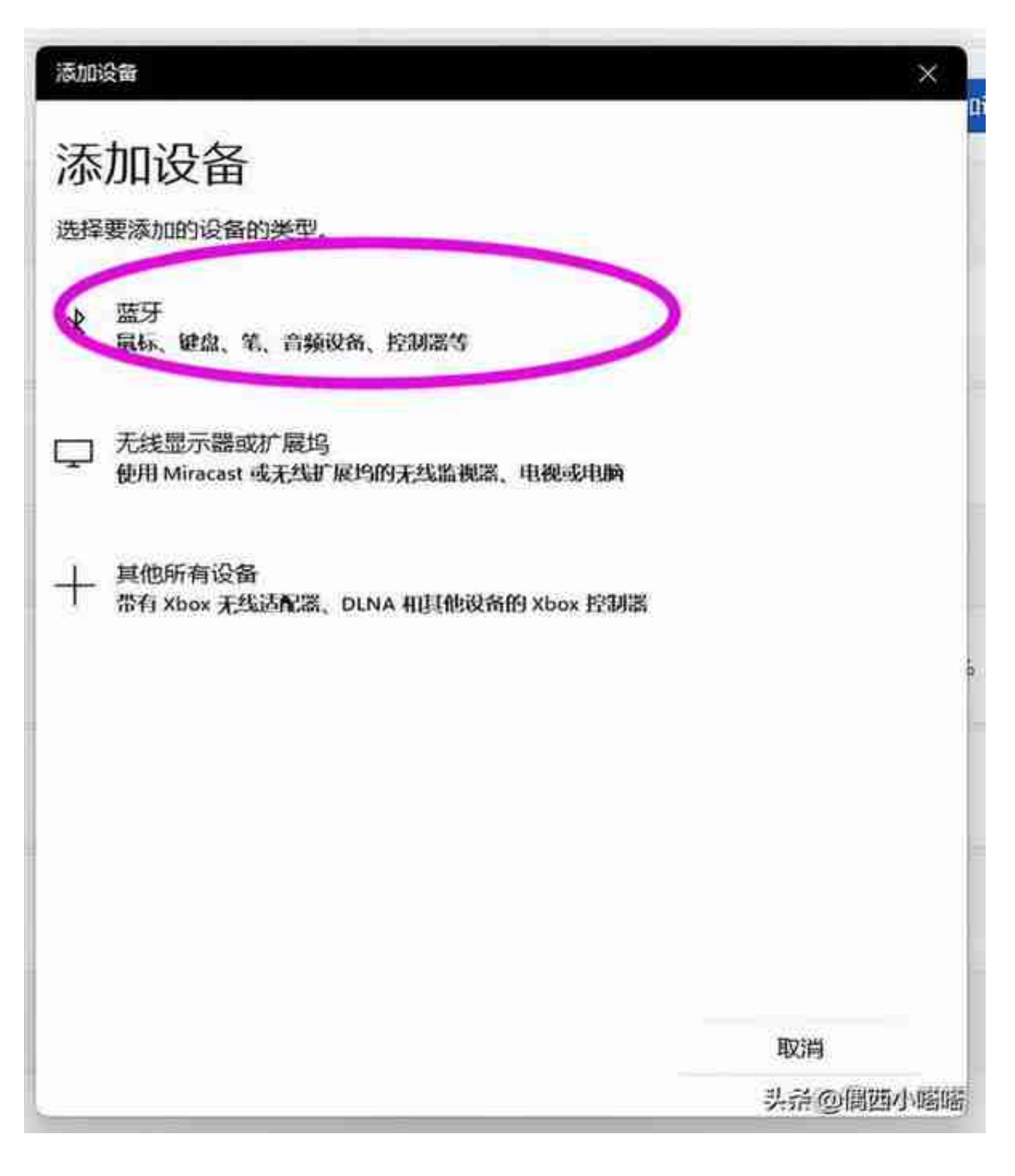

6、点击后会列出搜索到的蓝牙设备列表,如下图所示:

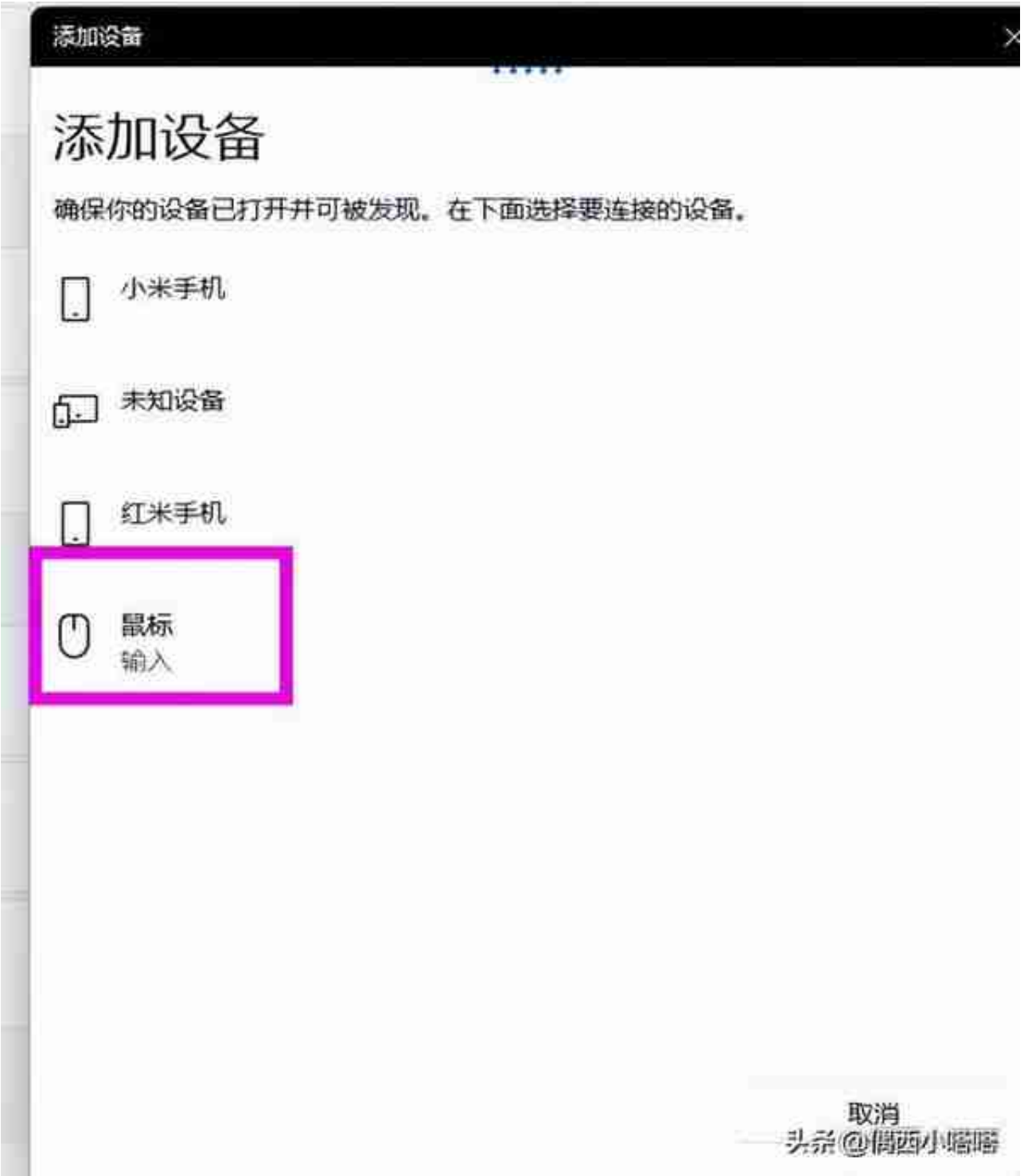

## 8、点击你鼠标型号,即可连接OK啦,会有显示,点击完成,参考下图。

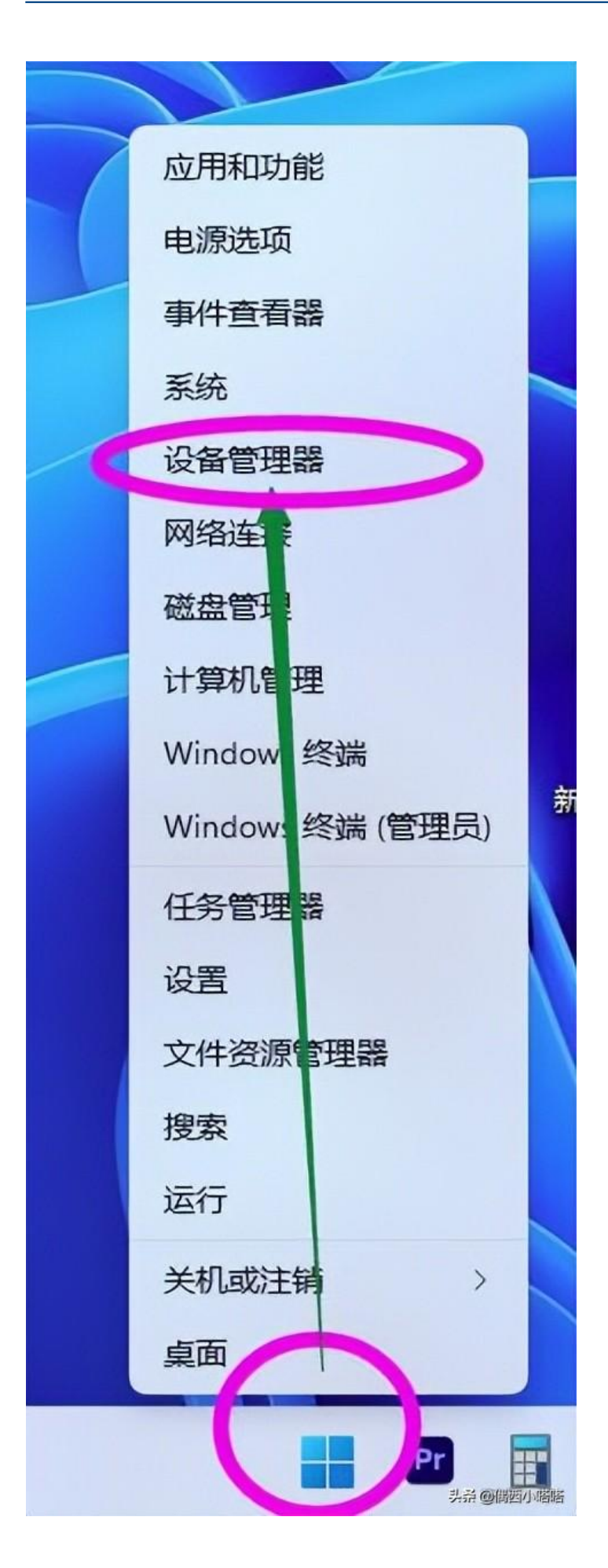

2、设备列表种找到蓝牙,在上面点击鼠标右键:

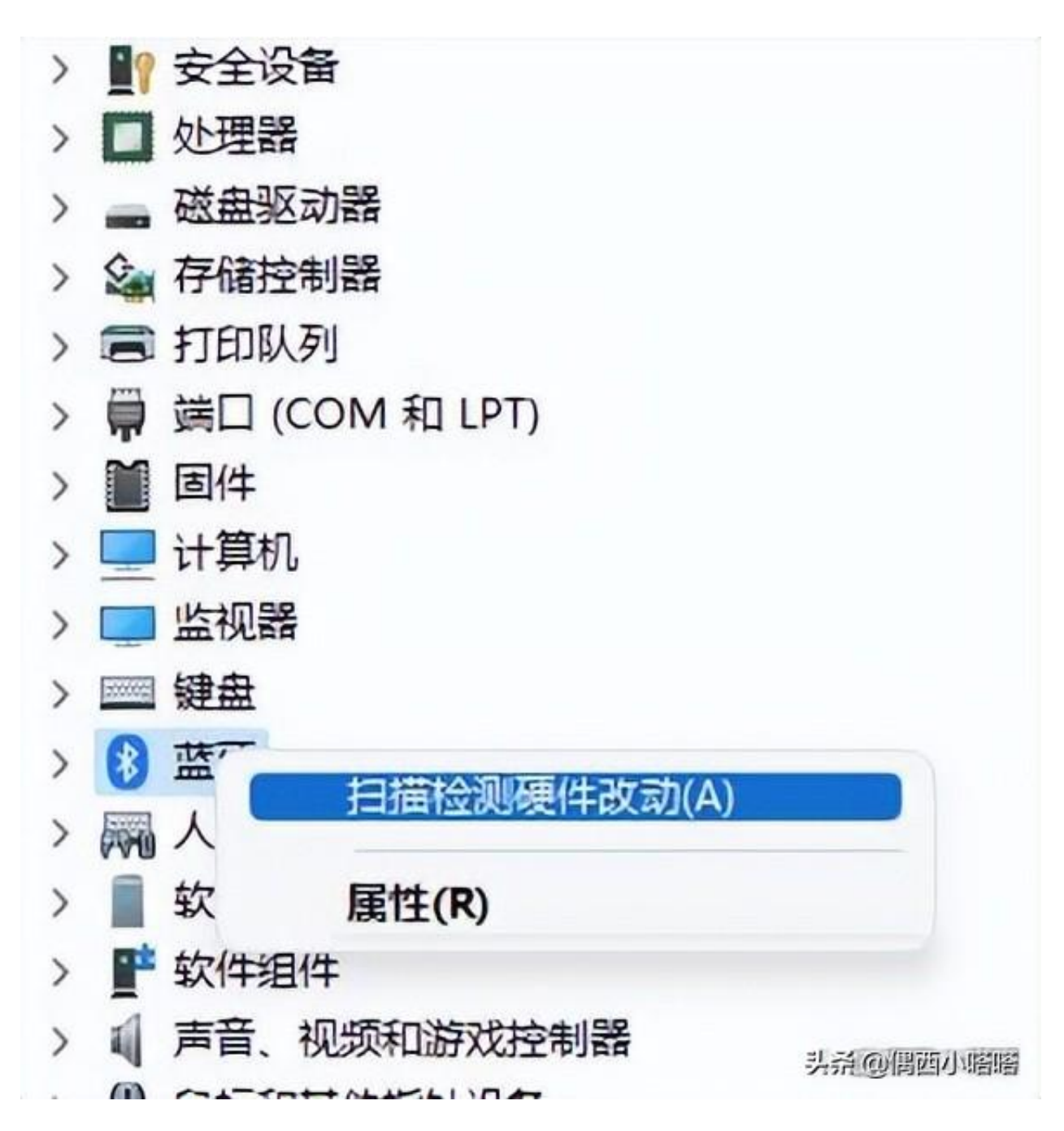